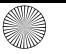

 $\frac{1}{4410045}$ -01\_DE-EN-FR-ES-IT-NL-SV-NO-DK-FI-PL-CS-SK\_KA-MW8Ergo. Cut to size 110 x 82 mm.

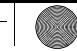

# **CHERRY &**

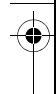

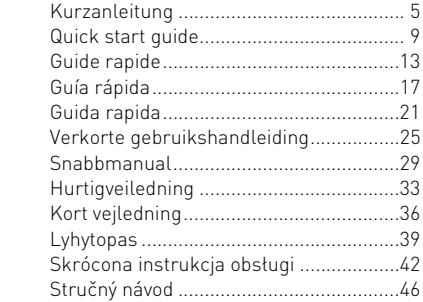

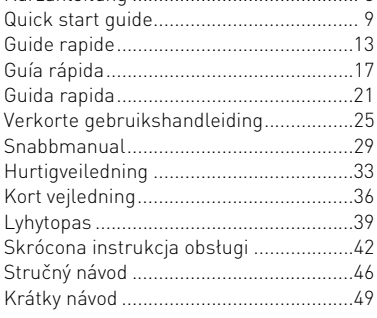

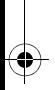

64410045-01, DE, EN, FR, ES, IT, NL, SV, NO, DK, FI, PL, CS, SK, Jul 2019 (JW-8500 = Mod. JF-85, JR-90)

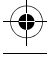

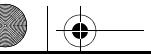

**CHERRY** 

MW 8 ERGO

and RF Transmission

Wireless Mouse with Bluetooth®

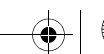

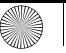

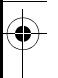

# FUNKTIONEN / FUNCTIONS / FONCTIONS / FUNCIONES / FUNCIONI

DPI-Umschaltung DPI switch Commutateur de DPI Conmutación DPI Cambiamento DPI

Status-LED für Batterie und Auflösung Status LED for battery and resolution Affichage d'état de batterie et réglage en DPI (points par pouce) Indicación del estado de carga de la pila y ajuste DPI Visualizzazione dello stato della batteria e impostazione DPI

Buchse für Ladekabel Socket for charging cable Prise pour le câble de recharge Hembrilla para cable de carga Presa per cavo di ricarica

Browser vor Browser forward Navigation avant Navegador adelante Browser avanti

Browser zurück Browser back Navigation arrière Navegador atrás Browser indietro

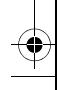

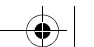

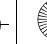

 $\overline{6441}$ 0045-01\_DE-EN-FR-ES-IT-NL-SV-NO-DK-FI-PL-CS-SK\_KA-MW8Ergo.fm Seite 3 Donnerstag, 18. July 18. July 18. July 18. July 18. July 18. July 18. July 18. July 18. July 18. July 18. July 18. July 18. July 18. July 18.

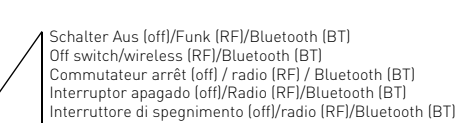

Taste für Bluetooth-Verbindung Button for Bluetooth connection Touche pour la connexion Bluetooth Tecla para conexión Bluetooth Tasto per collegamento Bluetooth

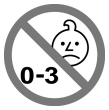

Receiver für Funkverbindung Receiver for wireless connection Récepteur pour la connexion radio Receptor de conexión inalámbrica por radiofrecuencia Ricevitore per collegamento wireless

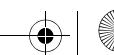

3

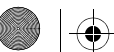

ruroov

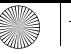

 $\overline{6441}$ 0045-01 DE-EN-FR-ES-IT-NL-SV-NO-DK-FI-PL-CS-SK KA-MW8Ergo.fm Seite 4 Donne

# RECEIVER LABEL

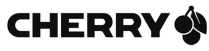

# CHERRY MW 8 FRGO

Cherry GmbH 91275 Auerbach/OPf Germany

 $P/N = 1W-8500$  $M/N$ . JR-90

www.cherry.de Made in China Rating: 5.0 V/DC. typ. 10 mA

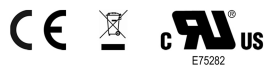

#### FCC ID: GDD IR-90

The device complies with Part 15 of the ECC Rules. Operation is subject to the following two conditions: [1] This device may not cause harmful Interference. And [2] this device must accept any interference received. Including interference that may cause undesired operation.

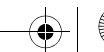

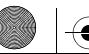

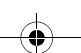

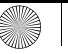

 $\overline{644}$ 10045-01 DE-EN-FR-ES-IT-NL-SV-NO-DK-FI-PL-CS-SK\_KA-MW8Ergo.fm Seite 5 Do

# KURZANLEITUNG

Die CHERRY MW 8 ERGO ist eine kabellose Maus zur Bedienung von PCs/Laptops.

> Eine ausführliche Bedienungsanleitung finden Sie unter: www.cherry.de > Service > Downloads.

#### 1 Allgemeine Warnhinweise

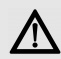

WARNUNG: Erstickungsgefahr durch Verschlucken von Kleinteilen

• Bewahren Sie das Gerät außerhalb der Reichweite von Kindern unter 3 Jahren auf.

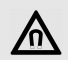

HINWEIS: Löschen von Speichermedien und Beschädigung von mechanischen Uhren durch Magnet in der Maus. An der Unterseite der Maus befindet sich zum Halten des Empfängers der Maus

ein Magnet. • Bringen Sie keine Speichermedien, wie Magnetkarten oder externe Festplatten, und keine mechanischen Uhren in den Bereich der Maus.

#### 2 Maus über Bluetooth verbinden

Parallele Anmeldung an mehreren PCs/ Laptops

Bluetooth erkennt automatisch, wenn bereits ein PC/Laptop eingeschaltet ist, der schon einmal mit dem Gerät verbunden wurde. In diesem Fall lässt Bluetooth keine neue Verbindung mit einem weiteren PC/Laptop zu, damit es nicht zu Fehleingaben kommt.

- Schalten Sie den ersten PC/Laptop aus oder deaktivieren Sie die Verbindungen.
- Öffnen Sie an Ihrem PC/Laptop die Suche nach Bluetooth-Geräten (zum Beispiel über Start > Einstellungen > Geräte > Bluetooth).
- 2 Folgen Sie den Anweisungen der Software.
- 3 Stellen Sie auf der Unterseite der Maus den Schalter auf "BT".

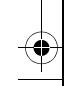

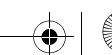

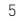

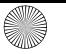

#### $\overline{6441}$ 0045-01 DE-EN-FR-ES-IT-NL-SV-NO-DK-FI-PL-CS-SK\_KA-MW8Ergo.fm Seite 6 Donnerstag, 18. July 18.  $\overline{60}$

- 
- 4 Aktivieren Sie die Bluetooth-Verbindung der Maus, indem Sie den Knopf an der Unterseite der Maus drücken.

Die blaue LED der Maus blinkt schnell.

Falls die blaue LED nicht blinkt:

- Es besteht bereits eine Verbindung der Maus mit einem anderen PC/Laptop. Schalten Sie diesen PC/Laptop aus oder deaktivieren Sie die Verbindung an diesem PC/Laptop.
- 5 Folgen Sie den Anweisungen der Software. Falls die rote LED der Maus schnell blinkt, ist die Verbindung fehlgeschlagen.
- Versuchen Sie es erneut.

# 3 Maus über Empfänger verbinden

Der Empfänger befindet sich in einem Fach an der Unterseite der Maus und wird durch einen Magneten gehalten.

- 1 Ziehen Sie den Empfänger aus dem Gehäuse.
- 2 Schließen Sie den Empfänger am USB-Anschluss des PCs/Laptops an.
- 3 Stellen Sie auf der Unterseite der Maus den Schalter auf "RF".

#### 4 Wechseln der Empfindlichkeit der Maus (DPI-Zahl)

• Drücken Sie die DPI-Taste auf der Mausoberseite.

Die LED blinkt je nach Einstellung:

 $1x = 600$  dpi  $2x = 1000$  dpi  $3x = 1600$  dpi  $4x = 3200$  dpi

### 5 Maus laden

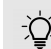

#### Ladezustand der Batterie

Die Batterie der Maus ist vorgeladen. Sie können die Maus sofort verwenden.

• Vor dem ersten Gebrauch empfehlen wir Ihnen jedoch, sie mit dem beiliegenden Kabel zu laden.

Wenn die rote LED blinkt, sollten Sie die Maus in Kürze laden.

• Verbinden Sie das Ladekabel mit der Maus und einer USB-Buchse am PC/Laptop.

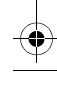

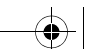

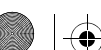

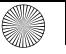

#### $\overline{6441}$ 0045-01\_DE-EN-FR-ES-IT-NL-SV-NO-DK-FI-PL-CS-SK\_KA-MW8Ergo.fm Seite 7 Donne

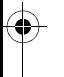

#### **Entsorgung**

Das Gerät enthält eine Lithium-Ionen-Batterie. Diese lässt sich nicht wechseln. Entsorgen Sie das Gerät nicht im Hausmüll.

Batterien enthalten möglicherweise

Schadstoffe, die Umwelt und Gesundheit schaden können. Bitte geben Sie die Batterie gemeinsam mit dem Gerät im Handel oder bei den Recyclinghöfen der Kommunen ab. Die Rückgabe ist gesetzlich vorgeschrieben und unentgeltlich.

#### 7 Technische Daten

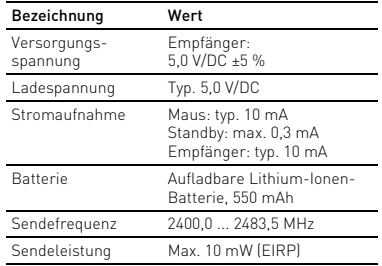

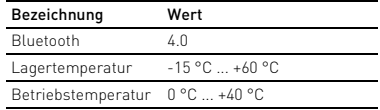

# 8 Kontakt

Cherry GmbH Cherrystraße 91275 Auerbach/OPf. Internet: www.cherry.de Telefon: +49 (0) 9643 2061-100\*

\*zum Ortstarif aus dem deutschen Festnetz, abweichende Preise für Anrufe aus Mobilfunknetzen möglich

#### 9 Allgemeiner Anwenderhinweis

Technische Änderungen, die dem Fortschritt dienen, behalten wir uns vor. Unsachgemäße Behandlung und Lagerung können zu Störungen und Schäden am Produkt führen.

Die vorliegende Anleitung ist nur gültig für das mitgelieferte Produkt.

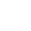

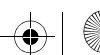

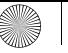

#### $\overline{644}$ 10045-01\_DE-EN-FR-ES-IT-NL-SV-NO-DK-FI-PL-CS-SK\_KA-MW8Ergo.fm Seite 8 Donne

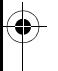

#### 10 Gewährleistung

Es gilt die gesetzliche Gewährleistung. Bitte wenden Sie sich an Ihren Händler oder Vertragspartner.

Die Gewährleistung erlischt komplett, sofern unautorisierte Änderungen am Produkt durchgeführt worden sind. Führen Sie eigenmächtig keine Reparaturen durch und öffnen Sie das Produkt nicht.

#### 11 EU-Konformitätserklärung

Hiermit erklärt die Cherry GmbH, Auerbach/ C E Hiermit erklärt die Cherry Gmbinden C E OPf., Deutschland, dass dieser Funkanlagentyp der Richtlinie 2014/53/EU entspricht. Den vollständigen Text der EU-Konformitätserklärung finden Sie unter folgender Internet-Adresse: www.cherry.de/compliance.

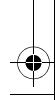

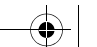

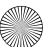

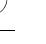

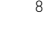

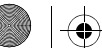

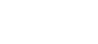

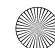

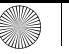

 $\overline{6441}$ 0045-01 DE-EN-FR-ES-IT-NL-SV-NO-DK-FI-PL-CS-SK KA-MW8Ergo.fm Seite 9 Do

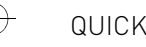

# QUICK START GUIDE

The CHERRY MW 8 ERGO is a wireless mouse for operating PCs and laptops.

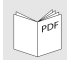

Detailed operating manual can be found under: www.cherry.de > Service > Downloads.

#### General safety instructions

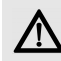

#### WARNING: Risk of choking from swallowing small parts

• Keep the device out of the reach of children under 3 years.

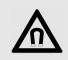

#### NOTICE: The magnet in the mouse can wipe storage media and damage mechanical watches

On the bottom of the mouse there is a magnet for holding its receiver.

• Do not put any storage media such as SD cards or external hard drives, or mechanical watches near the mouse.

#### 2 Connecting the mouse via Bluetooth

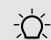

#### Parallel login to multiple PCs/laptops

Bluetooth automatically detects if a PC or laptop that has already been connected to the device is switched on. In this case, Bluetooth does not allow a new

connection with any other PC or laptop, thus preventing inadvertent entries.

- Turn off the first PC/laptop or disable the connections.
- Start the search for Bluetooth devices on your PC/ laptop (for example by calling up Start > Settings > Devices > Bluetooth).
- 2 Follow the instructions in the software.
- 3 Set the switch on the bottom of the mouse to "BT".
- 4 Activate the Bluetooth connection of the mouse by pressing the button on the bottom of the mouse. The blue LED on the mouse flashes quickly. If the blue LED does not flash:
- There is already a connection between the mouse

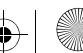

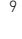

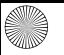

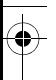

and another PC/laptop. Switch off this PC/laptop or deactivate the connection on this PC/laptop.

- 5 Follow the instructions in the software. If the red LED of the mouse flashes quickly, the connection has failed.
- Try to establish the connection again.

#### 3 Connecting the mouse via the receiver

The receiver is in a compartment on the bottom of the mouse and is held in place by magnets.

- Pull the receiver out of the housing.
- 2 Connect the receiver to the USB socket on the PC/laptop.
- 3 Set the switch on the bottom of the mouse to "RF".

#### 4 Adjusting the sensitivity of the mouse (DPI number)

• Press the DPI button on the top of the mouse.

The LED flashes depending on the setting:

- $1x = 600$  dpi
- $2x = 1000$  dpi
- $3x = 1600$  dpi
- $4x = 3200$  dpi

 $1<sub>0</sub>$ 

# 5 Charging the mouse

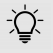

#### Battery charge status

The battery in the mouse is already charged. You can use the mouse immediately.

• Before first use, however, we recommend that you charge the mouse fully with the cable supplied.

When the red LED flashes, you should charge the mouse soon.

• Connect the charging cable to the mouse and a USB socket on the PC/laptop.

# **Disposal**

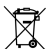

This device contains a lithium ion battery. This cannot be replaced.

Do not dispose of the device in the household waste. Batteries may contain pollut-

ants which can harm the environment and health. Dispose of the battery with the device in a retail outlet or at your local recycling depot. Returning the device is compulsory and free of charge.

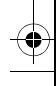

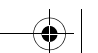

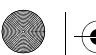

 $\overline{644}$ 10045-01\_DE-EN-FR-ES-IT-NL-SV-NO-DK-FI-PL-CS-SK\_KA-MW8Ergo.fm Seite 11 Donnerstag, 18. January 18. January 18. January 18. January 18. January 18. January 18. January 18. January 18. January 18. January 18. Janu

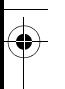

#### 7 Technical data

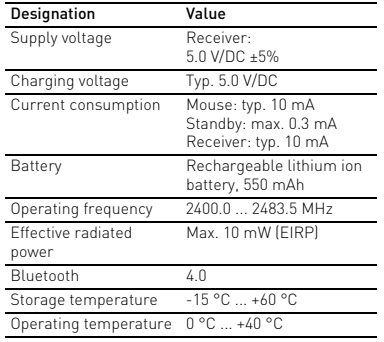

#### 8 Contact For Europe:

Cherry GmbH Cherrystraße 91275 Auerbach/OPf. Germany Internet: www.cherry.de

#### For USA:

Cherry Americas, LLC 5732 95th Avenue Suite 850 Kenosha, WI 53144  $IISA$ Tel.: +1 262 942 6508 Email: sales@cherryamericas.com Internet: www.cherryamericas.com

# 9 General advice

We reserve the right to make technical modifications which serve the development of our products. Improper use and storage can lead to faults and damage to the product.

These instructions are only valid for the supplied product.

# 10 Warranty

The statutory warranty applies. Please contact your specialist dealer or contractual partner.

The warranty expires completely once unauthorized modifications to the product have been carried out. Do not carry out any unauthorized repairs and do not open up the product.

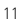

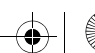

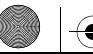

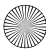

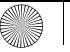

#### 11 Certifications 11.1 EU Declaration of conformity

The company Cherry GmbH, Auerbach/OPf., Germany hereby declares that this radio system model conforms to the European guideline 2014/53/EU. The full text of the EU declaration of conformity can be found under the following Internet address: www.cherry.de/compliance.

#### 11.2 Federal Communications Commission (FCC) Radio Frequency Interference **Statement**

This device complies with part 15 of the FCC Rules. Operation is subject to the following two conditions: (1) This device may not cause harmful interference, and (2) this device must accept any interference received, including interference that may cause undesired operation.

Note: This equipment has been tested and found to comply with the limits for a Class B digital device, pursuant to part 15 of the FCC Rules. These limits are designed to provide reasonable protection against harmful interference in a residential installation. This equipment generates, uses and can radiate radio frequency energy and, if not installed and used in accordance with the instructions, may cause harmful interference to radio communications.

However, there is no guarantee that interference will not occur in a particular installation. If this equipment does cause harmful interference to radio or television reception, which can be determined by turning the equipment off and on, the user is encouraged to try to correct the interference by one or more of the following measures:

- Reorient or relocate the receiving antenna.
- Increase the separation between the equipment and receiver.
- Connect the equipment into an outlet on a circuit different from that to which the receiver is connected.
- Consult the dealer or an experienced radio/TV technician for help.

Caution: Any changes or modifications not expressly approved by the party responsible for compliance could void the user's authority to operate the equipment.

#### 11.3 FCC Radiation Exposure Statement

This equipment complies with FCC radiation exposure limits set forth for an uncontrolled environment.

#### 11.4 For UL

For use with Listed Personal Computers only!

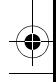

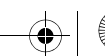

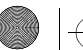

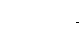

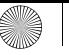

 $\overline{6441}$ 0045-01 DE-EN-FR-ES-IT-NL-SV-NO-DK-FI-PL-CS-SK KA-MW8Ergo.fm Seite 13 D

# GUIDE RAPIDE

CHERRY MW 8 ERGO est une souris sans fil pour l'utilisation des PC / ordinateurs portables.

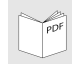

Le mode d'emploi détaillé se trouve à l'adresse suivante : www.cherry.de > Assistance > Téléchargement.

#### Consignes de sécurité générales

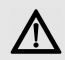

AVERTISSEMENT : Risque d'étouffement en cas d'ingestion de petites pièces

• Conserver l'appareil hors de portée des enfants de moins de 3 ans.

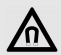

AVIS : Effacement des supports de données et endommagement des montres mécaniques en raison des aimants dans la souris.

Un aimant se trouve sous la souris pour le maintien du récepteur de la souris.

• Ne placez ni supports de données tels que des cartes magnétiques ou des disques durs extérieurs ni montres mécaniques au niveau de la souris.

#### 2 Connexion de la souris par Bluetooth

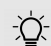

#### Connexion parallèle sur plusieurs PC / ordinateurs portables

Le Bluetooth détecte automatiquement lorsqu'un PC / ordinateur portable, ayant déjà été connecté une fois à l'appareil, est activé. Dans ce cas, le Bluetooth n'autorise aucune nouvelle connexion à un autre PC / ordinateur portable, afin d'éviter les erreurs de saisie.

- Coupez le premier PC / ordinateur portable ou désactivez les connexions.
- Depuis votre PC / ordinateur portable, ouvrez la recherche des périphériques Bluetooth (par exemple via Démarrage > Paramètres > Périphériques > Bluetooth).
- 2 Suivez les instructions du logiciel.
- 3 Sous la souris, positionnez le commutateur sur "BT".

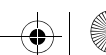

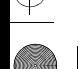

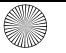

 $\overline{644}$ 10045-01 DE-EN-FR-ES-IT-NL-SV-NO-DK-FI-PL-CS-SK\_KA-MW8Ergo.fm Seite 14 D

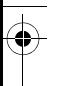

- 4 Activez la connexion Bluetooth de la souris en appuyant sur le bouton sous la souris. La LED bleue de la souris clignote rapidement. Si la LED bleue ne clignote pas :
- La souris est déjà connectée à un autre PC / ordinateur portable. Éteignez ce PC / cet ordinateur portable ou désactivez la connexion sur ce PC / cet ordinateur.
- 5 Suivez les instructions du logiciel. Si la LED rouge clignote rapidement, la connexion a échoué.
- Essayez à nouveau.

#### 3 Connexion de la souris par l'intermédiaire du récepteur

Le récepteur se trouve dans un compartiment sous la souris et est maintenu par un aimant.

- Tirez le récepteur en-dehors du boîtier.
- 2 Branchez le récepteur à la prise USB du PC ou de l'ordinateur portable.
- 3 Sous la souris, positionnez le commutateur sur "RF".

#### 4 Modification de sensibilité de la souris (nombre de dpi)

• Appuyez sur la touche DPI située sur la souris.

La LED clignote en fonction du réglage :

- $1x = 600$  dpi  $2x = 1000$  dpi  $3x = 1600$  dpi
- $4x = 3200$  dpi

### 5 Chargement de la souris

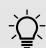

#### Niveau de charge de la batterie

- La batterie dans la souris est préchargée. La souris peut être utilisée immédiatement.
- Toutefois, avant la première utilisation, nous vous recommandons de charger la souris avec le câble fourni.

Lorsque la LED rouge clignote, la souris doit être rechargée prochainement.

• Branchez le câble de recharge sur la souris et sur un port USB du PC / de l'ordinateur portable.

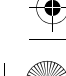

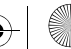

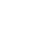

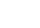

 $\frac{1}{2}$ 

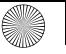

#### $\overline{6441}$ 0045-01\_DE-EN-FR-ES-IT-NL-SV-NO-DK-FI-PL-CS-SK\_KA-MW8Ergo.fm Seite 15 Donnerstag, 18. Ja

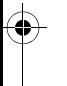

#### **Elimination**

L'appareil exploite une batterie aux ions Lithium. Elle ne peut pas être remplacée. Ne jetez en aucun cas l'appareil avec les ordures ménagères. Les batteries

contiennent des substances nocives pour la santé de l'homme et pour l'environnement. Veuillez remettre les batteries usagées avec l'appareil à un commerce ou à un centre de recyclage de la commune. La restitution est imposée par la législation et se fait à titre gratuit.

#### 7 Caractéristiques techniques

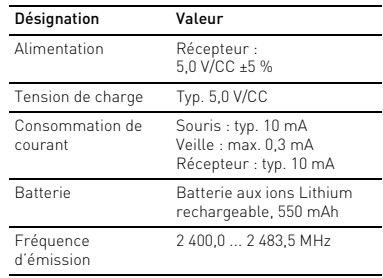

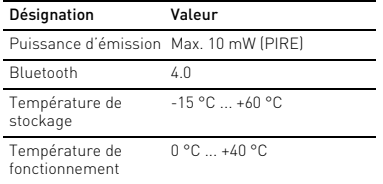

#### 8 Contact

Cherry GmbH Cherrystraße 91275 Auerbach/OPf. Allemagne Internet : www.cherry.de

#### 9 Généralités

Sous réserve de modifications techniques. Un traitement et un stockage non conformes peuvent entraîner des dysfonctionnements et des dommages du produit.

La présente notice est valable uniquement pour le produit avec lequel elle est fournie.

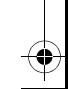

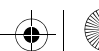

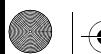

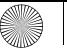

#### $\overline{6441}$ 0045-01\_DE-EN-FR-ES-IT-NL-SV-NO-DK-FI-PL-CS-SK\_KA-MW8Ergo.fm Seite 16 Donnerstag, 18. January 18. January 18. January 18. January 18. January 18. January 18. January 18. January 18. January 18. January 18. Janu

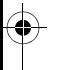

#### 10 Garantie

La garantie légale s'applique. Veuillez contacter votre revendeur ou votre partenaire contractuel. La garantie devient complètement caduque si des modifications non-autorisées sont effectuées sur le produit. N'effectuez aucune réparation de votre propre chef et n'ouvrez pas le produit.

#### 11 Déclaration de conformité UE

La société Cherry GmbH, Auerbach/OPf., Allemagne, déclare par la présente que ce type d'équipement radioélectrique est conforme à la directive européenne 2014/53/UE. Vous trouverez l'intégralité de la déclaration de conformité UE sur Internet, à l'adresse suivante : www.cherry.de/compliance.

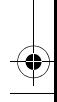

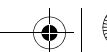

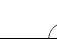

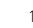

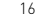

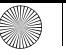

 $\overline{644}$ 10045-01 DE-EN-FR-ES-IT-NL-SV-NO-DK-FI-PL-CS-SK\_KA-MW8Ergo.fm Seite 17 Donnerstag, 18. January 18.  $\overline{18}$ 

# GUÍA RÁPIDA

CHERRY MW 8 ERGO es un ratón inalámbrico para PC y ordenador portátil.

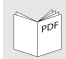

Encontrará un manual de instrucciones detallado en:

www.cherry.de > Asistencia > Descargas.

#### 1 Indicaciones generales de seguridad

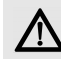

ADVERTENCIA: peligro de asfixia debido al atragantamiento con piezas pequeñas

• Mantenga el aparato fuera del alcance de los niños menores de 3 años.

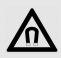

#### AVISO: el imán del ratón puede borrar el contenido de soportes de memoria y dañar relojes mecánicos

En la parte inferior del ratón hay un imán destinado a sujetar el receptor del ratón.

• No sitúe soportes de memoria (tarjetas magnéticas, discos duros externos) ni relojes mecánicos cerca del ratón.

#### 2 Conexión del ratón a través de Bluetooth

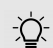

#### Registro paralelo en varios PC u ordenadores portátiles.

El dispositivo Bluetooth reconoce automáticamente si está encendido un

PC u ordenador portátil que ya ha sido conectado con el aparato. En ese caso, el Bluetooth no permite la conexión con otro PC u ordenador portátil para evitar entradas erróneas.

- Apague el primer PC u ordenador portátil o desactive las conexiones.
- 1 En su ordenador de sobremesa o portátil, abra la búsqueda de dispositivos Bluetooth (p. ej., con los comandos Inicio > Configuración > Dispositivos > Bluetooth).
- Siga las indicaciones del software.
- 3 En la parte inferior del ratón, coloque el interruptor en la posición "BT".

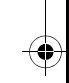

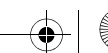

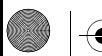

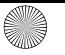

 $\overline{6441}$ 0045-01\_DE-EN-FR-ES-IT-NL-SV-NO-DK-FI-PL-CS-SK\_KA-MW8Ergo.fm Seite 18\_Donne

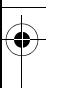

4 Active ahora la conexión Bluetooth del ratón pulsando el botón situado en la parte inferior del mismo.

El LED azul del ratón parpadea rápidamente.

Si el LED azul no parpadea:

- El ratón ya está conectado con otro ordenador. Desconecte ese otro ordenador o desactive la conexión de este con el ratón.
- 5 Siga las indicaciones del software. Si el LED rojo del ratón parpadea rápidamente, la conexión ha fallado.
- Inténtelo de nuevo.

#### 3 Conexión del ratón a través del receptor

El receptor se encuentra en un compartimento en la parte inferior del ratón y se sujeta mediante un imán.

- Extraiga el receptor de la carcasa.
- 2 Conecte el receptor en el puerto USB de su ordenador de sobremesa o portátil.
- 3 En la parte inferior del ratón, coloque el interruptor en la posición "RF".

#### 4 Ajuste de la sensibilidad del ratón (número DPI)

• Pulse el botón DPI de la parte superior del ratón.

Según sea el ajuste, el LED parpadea:

 vez =  $600$  dpi veces =  $1000$  dpi veces =  $1600$  dpi 4 veces = 3200 dpi

# 5 Carga del ratón

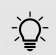

#### Nivel de carga de la pila

La pila del ratón está cargada. Puede utilizar el ratón inmediatamente.

• Sin embargo, antes del primer uso le recomendamos cargar el ratón con el cable suministrado.

Cuando el LED rojo parpadee, deberá cargar el ratón en breve.

• Conecte el cable de carga con el ratón y con un puerto USB del ordenador de sobremesa o portátil.

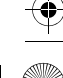

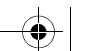

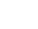

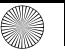

#### 64410045-01\_DE-EN-FR-ES-IT-NL-SV-NO-DK-FI-PL-CS-SK\_KA-MW8Ergo.fm Seite 19 Donnerst

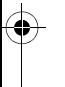

#### 6 Gestión

El dispositivo contiene una pila recargable de iones de litio. La pila no puede cambiarse.

No deseche el dispositivo en la basura doméstica. Las baterías pueden contener sustancias nocivas para el medio ambiente y la salud, por ello deposítelas junto con el dispositivo al que pertenezcan en su establecimiento comercial o en los centros de reciclaje previstos en el municipio. La entrega está prescrita por ley y es gratuita.

#### 7 Datos técnicos

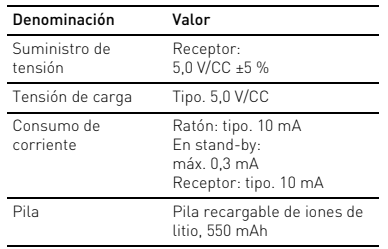

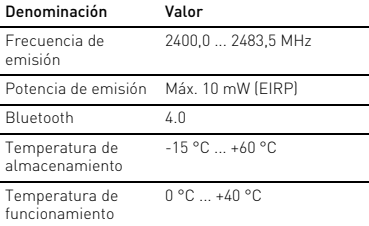

# 8 Contacto

Cherry GmbH Cherrystraße 91275 Auerbach/OPf. Alemania Internet: www.cherry.de

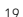

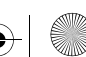

 $\overline{6441}$ 0045-01\_DE-EN-FR-ES-IT-NL-SV-NO-DK-FI-PL-CS-SK\_KA-MW8Ergo.fm Seite 20 Donnerstag, 18.  $\overline{20}$ 

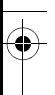

#### 9 Instrucciones generales para el usuario

Nos reservamos el derecho de realizar modificaciones técnicas destinadas a la mejora del producto. Un manejo o almacenamiento inadecuados pueden provocar averías o desperfectos en el producto. Las presentes instrucciones solo rigen para el producto suministrado.

#### 10 Garantía

Rige la garantía legal. Póngase en contacto con su distribuidor o parte contratante.

La garantía pierde su validez tan pronto como se introduzcan modificaciones no autorizadas. No lleve a cabo ninguna reparación por su cuenta ni abra el producto.

#### 11 Declaración de conformidad de la UE

Por la presente, Cherry GmbH, Auerbach/OPf., Alemania, declara que este tipo de equipo inalámbrico cumple la directiva 2014/53/UE. El texto completo de la declaración de conformidad de la UE se puede consultar en la siguiente dirección de Internet: www.cherry.de/ compliance.

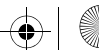

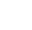

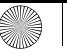

 $\overline{644}$ 10045-01\_DE-EN-FR-ES-IT-NL-SV-NO-DK-FI-PL-CS-SK\_KA-MW8Ergo.fm Seite 21 Donnerstag, 18.  $\overline{18}$ 

# GUIDA RAPIDA

CHERRY MW 8 ERGO è un mouse wireless per il comando di PC/laptop.

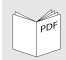

Le istruzioni dettagliate per l'uso è disponibile su: www.cherry.de > Service > Downloads.

#### 1 Avvertenze di sicurezza generali

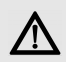

AVVERTENZA: pericolo di asfissia dovuto all'ingerimento di piccoli pezzi

• Conservare l'apparecchio fuori dalla portata dei bambini al di sotto dei 3 anni.

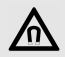

#### AVVISO: cancellazione di supporti di memoria e danneggiamento di orologi meccanici a causa del magnete presente nel mouse.

Sulla parte inferiore del mouse si trova un magnete per tenere il ricevitore del mouse.

• Non portare supporti di memoria, come schede magnetiche o dischi rigidi esterni, e orologi meccanici in prossimità del mouse.

#### 2 Collegamento del mouse tramite Bluetooth

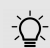

#### Registrazione parallela su più PC/ laptop

Il Bluetooth riconosce automaticamente se è già acceso un PC/laptop che è stato collegato già una volta con il dispositivo. In questo caso il Bluetooth non consente nessun nuovo collegamento con un altro PC/laptop in modo da non creare immissioni errate.

- Spegnere il primo PC/laptop o disattivare i collegamenti.
- Aprire sul PC/laptop la ricerca di dispositivi Bluetooth (ad esempio con Avvio > Impostazioni > Dispositivi > Bluetooth).
- Seguire le istruzioni del software.
- 3 Regolare l'interruttore sul lato inferiore del mouse su "BT".
- 4 Attivare il collegamento Bluetooth del mouse premendo il pulsante sul lato inferiore del mouse.

Il LED blu del mouse lampeggia velocemente.

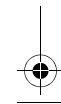

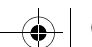

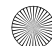

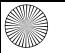

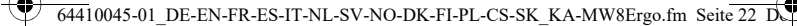

Se il LED blu non lampeggia:

- Sussiste già un collegamento del mouse con un altro PC/laptop. Spegnere questo PC/laptop oppure disattivare il collegamento sul suddetto PC/laptop.
- 5 Seguire le istruzioni del software. Se lampeggia il LED rosso del mouse, vuol dire che il collegamento non è riuscito.
- Ritentare.

#### 3 Collegamento del mouse tramite ricevitore

Il ricevitore si trova in uno scomparto sul lato inferiore del mouse e viene trattenuto da magneti.

- Estrarre il ricevitore dall'alloggiamento.
- 2 Collegare il ricevitore alla presa USB del PC/laptop.
- 3 Regolare l'interruttore sul lato inferiore del mouse su "RF".

#### 4 Modifica della sensibilità del mouse (numero DPI)

• Premere il tasto DPI sul lato superiore del mouse.

A seconda dell'impostazione il LED lampeggia:

 $1x = 600$  dpi  $2x = 1000$  dpi  $3x = 1600$  dpi  $4x = 3200$  dpi

#### 5 Caricamento del mouse

#### Livello di carica della batteria

La batteria del mouse è precaricata. È possibile utilizzare il mouse immediatamente.

• Prima dell'uso iniziale, tuttavia, si consiglia di caricare il mouse con il cavo in dotazione.

Se il LED lampeggia, vuol dire che occorre caricare tra breve il mouse.

• Collegare il cavo di ricarica con il mouse e con una presa USB sul PC/laptop.

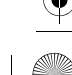

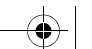

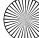

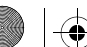

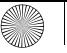

#### $\overline{6441}$ 0045-01\_DE-EN-FR-ES-IT-NL-SV-NO-DK-FI-PL-CS-SK\_KA-MW8Ergo.fm Seite 23 Donnerstag, 18. Jonnerstag, 18. Jonnes

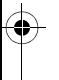

#### **Smaltimento**

Il dispositivo è provvisto di batteria agli ioni di litio. Essa non può essere sostituita. Non smaltire il dispositivo nei rifiuti dome-

stici. Le batterie possono contenere sostanze nocive per l'ambiente e la salute. Consegnarle insieme al dispositivo in un negozio o nei centri di riciclaggio predisposti dai comuni. La restituzione è prevista per legge ed è gratuita.

#### Dati tecnici

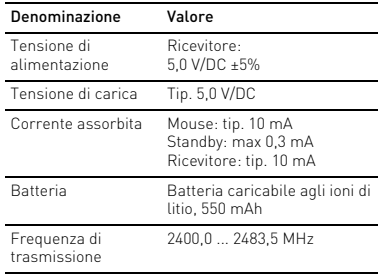

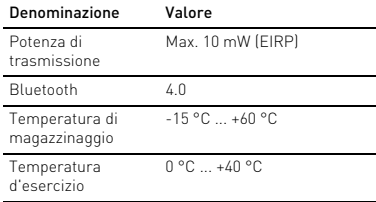

# 8 Contatti

Cherry GmbH Cherrystraße 91275 Auerbach/OPf. Germania Internet: www.cherry.de

#### 9 Avvertenza generale per l'utente

Ci riserviamo il diritto di effettuare modifiche tecniche che consentano un miglioramento del prodotto. Un uso e uno stoccaggio del prodotto non appropriati possono causare guasti e danni al prodotto.

Il presente manuale vale solo per il prodotto in dotazione.

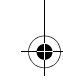

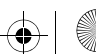

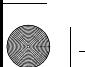

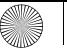

#### $\overline{6441}$ 0045-01\_DE-EN-FR-ES-IT-NL-SV-NO-DK-FI-PL-CS-SK\_KA-MW8Ergo.fm Seite 24 Donnerstag, 18. January 18. January 18. January 18. January 18. January 18. January 18. January 18. January 18. January 18. January 18. Janu

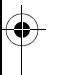

#### 10 Garanzia

L'apparecchio è coperto dalla garanzia legale. Per qualsiasi informazione, contattare il proprio rivenditore o parte contraente.

La garanzia decade completamente qualora sul prodotto siano state apportate modifiche non autorizzate. Non effettuare riparazioni in modo arbitrario e non aprire il prodotto.

#### 11 Dichiarazione di conformità UE

Cherry GmbH, Auerbach/OPf., Germania, con la presente dichiara che questo modello di impianto radio corrisponde alla Direttiva 2014/53/UE. Il testo completo della Dichiarazione di conformità UE è disponibile su Internet al seguente indirizzo: www.cherry.de/compliance.

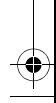

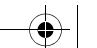

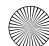

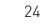

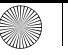

 $\overline{6441}$ 0045-01\_DE-EN-FR-ES-IT-NL-SV-NO-DK-FI-PL-CS-SK\_KA-MW8Ergo.fm Seite 25 Donnerstag, 18. January 18.  $\overline{25}$ 

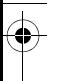

# VERKORTE GEBRUIKSHANDLEIDING

De CHERRY MW 8 ERGO is een muis voor de bediening van de pc/laptops.

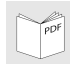

De gedetailleerde gebruikshandleiding vindt u op: www.cherry.de > Service > Downloads.

### 1 Algemene veiligheidsinstructies

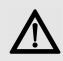

WAARSCHUWING: Verstikkingsgevaar door inslikken van kleine onderdelen

• Bewaar het apparaat buiten bereik van kinderen jonger dan 3 jaar.

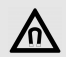

#### LET OP: Wissen van geheugenmedia en beschadiging van mechanische klokken door magneet in de muis.

Aan de onderzijde van de muis bevindt zich voor het bevestigen van de ontvanger van de muis een magneet.

• Breng geen geheugenmedia zoals magneetkaarten of externe harde schijven in het bereik van de muis.

#### 2 Muis via Bluetooth verbinden

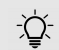

#### Parallelle aanmelding bij meerdere pc's/laptops

Bluetooth herkent automatisch, als al een pc/laptop is ingeschakeld die al eens met het apparaat verbonden is geweest. In dit geval laat Bluetooth geen nieuwe verbinding met een andere pc/laptop toe, om onjuiste invoer te voorkomen.

- Schakel de eerste pc/laptop uit of deactiveer de verbindingen.
- 1 Open op uw pc/laptop de zoekfunctie voor Bluetooth-apparaten (bijvoorbeeld via Start > Instellingen > Apparaten > Bluetooth).
- 2 Volg de aanwijzingen van de software.
- 3 Zet de schakelaar aan de onderzijde van de muis op "BT".
- 4 Activeer de Bluetooth-verbinding van de muis door op de knop aan de onderzijde van de muis te drukken.

De blauwe LED van de muis knippert snel.

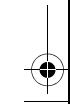

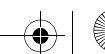

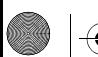

 $\overline{644}$ 10045-01\_DE-EN-FR-ES-IT-NL-SV-NO-DK-FI-PL-CS-SK\_KA-MW8Ergo.fm Seite 26 Donnerstag, 18.  $\overline{26}$ 

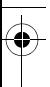

Als de blauwe LED niet knippert:

- Er bestaat al een verbinding van de muis met een andere pc/laptop. Schakel de pc/laptop uit of deactiveer de verbinding op deze pc/laptop.
- 5 Volg de aanwijzingen van de software. Als de rode LED van de muis snel knippert, is de verbinding mislukt.
- Probeer het opnieuw.

#### 3 Muis via ontvanger verbinden

De ontvanger bevindt zich in een vak aan de onderzijde van de muis en wordt door een magneet gefixeerd.

- Neem de ontvanger uit de behuizing.
- 2 Sluit de ontvanger aan op de USB-aansluiting van de pc/laptop.
- 3 Zet de schakelaar aan de onderzijde van de muis op "RF".

#### 4 Wijzigen van de gevoeligheid van de muis (DPI-waarde)

• Druk op de DPI-schakelaar aan de muisbovenzijde.

De LED knippert afhankelijk van de instelling:

- $1x = 600$  dpi
- $2x = 1000$  dpi
- $3x = 1600$  dpi
- $4x = 3200$  dpi

26

# 5 Muis laden

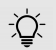

#### Laadtoestand van de accu

De accu van de muis is geladen. U kunt de muis onmiddellijk gebruiken.

• Voor het eerste gebruik adviseren wij om de muis met de bijgeleverde kabel te laden.

Als de rode LED knippert, moet u de muis binnenkort laden.

• Verbind de laadkabel met de muis en een USBaansluiting van de pc/laptop.

# **Afvoer**

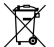

Het apparaat bevat een lithium-ion-accu. Deze kan niet worden vervangen.

Voer het apparaat niet af bij het huidshoudelijke afval. Batterijen kunnen

stoffen bevatten die schadelijk zijn voor het milieu en de gezondheid. Geef de batterijen samen met het apparaat af bij uw handelaar of breng ze naar de plaatselijke milieustraat. De teruggave is wettelijk verplicht en gratis.

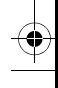

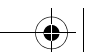

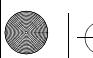

 $\overline{644}$ 10045-01\_DE-EN-FR-ES-IT-NL-SV-NO-DK-FI-PL-CS-SK\_KA-MW8Ergo.fm Seite 27 Donnerstag, 18. Ja

#### 7 Technische gegevens

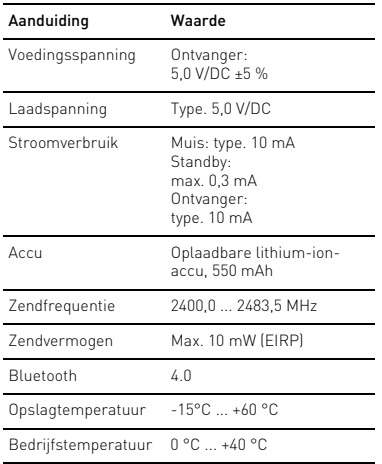

#### 8 Contact

Cherry GmbH Cherrystraße 91275 Auerbach/OPf. Duitsland Internet: www.cherry.de

### 9 Algemene gebruikerstip

Technische wijzigingen, die voor de verbetering dienen, behouden wij ons voor. Verkeerde behandeling en opslag kunnen tot storingen en schade aan het product leiden.

Deze gebruiksaanwijzing is alleen geldig voor het meegeleverde product.

# 10 Garantie

De wettelijke garantie is van toepassing. Neem contact op met uw handelaar of verdragspartner.

De garantie vervalt volledig, als er ongeautoriseerde wijzigingen aan het product zijn uitgevoerd. Voer geen eigenmachtige reparaties uit en open het product niet.

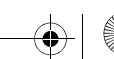

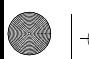

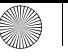

#### $\frac{6441}{64410045}$ -01 DE-EN-FR-ES-IT-NL-SV-NO-DK-FI-PL-CS-SK KA-MW8Ergo.fm Seite 28 D $\frac{1}{26}$

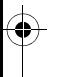

### 11 EU-conformiteitsverklaring

Hierbij verklaart Cherry GmbH, Auerbach/ OPf., Duitsland, dat dit type radio-installatie aan Richtlijn 2014/53/EU voldoet.

De volledige tekst van de EU-conformiteitsverklaring is te vinden op het volgende internetadres: www.cherry.de/compliance.

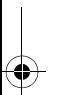

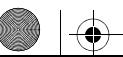

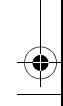

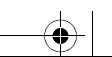

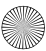

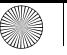

 $\overline{644}$ 10045-01\_DE-EN-FR-ES-IT-NL-SV-NO-DK-FI-PL-CS-SK\_KA-MW8Ergo.fm Seite 29 Donnerstag, 18.  $\overline{29}$ 

# **SNABBMANUAL**

CHERRY MW 8 ERGO är en trådlös mus som är avsedd att användas för datorer/bärbara datorer.

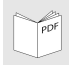

Under: www.cherry.de > Service > Downloads finns det en utförligare bruksanvisning.

#### 1 Allmänna varningar

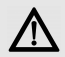

VARNING: Kvävningsrisk på grund av smådelar

• Förvara enheten utom räckhåll för barn under 3 år.

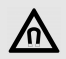

#### OBS: Lagringsmedier raderas och mekaniska klockor skadas på grund av magneten i musen.

Mottagaren hålls fast med hjälp av en magnet som är placerad på musens undersida.

• Placera inte lagringsmedier, som magnetkort eller externa hårddiskar eller några mekaniska klockor i närheten av musen.

#### 2 Förbinda musen via Bluetooth

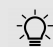

#### Parallella inloggningar på flera datorer/bärbara datorer

Bluetooth upptäcker automatiskt när en dator/bärbar dator redan är inkopplad som redan är förbunden med enheten. Lett sådant fall kan man inte förbinda Bluetooth med någon annan dator/bärbar dator, annars finns det risk att felaktiga uppgifter matas in.

- Stäng av den första datorn/bärbara datorn eller inaktivera förbindelsen.
- 1 Öppna sökfunktionen efter Bluetooth-enheter på datorn/den bärbara datorn (till exempel via Start > Inställningar > Enheter > Bluetooth).
- 2 Följ programanvisningarna.
- 3 På musens undersida ska du ställa brytaren på "BT".
- 4 Aktivera musens Bluetooth-förbindelse genom att trycka på knappen på musens undersida. Musens blå lysdiod blinkar snabbt.

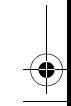

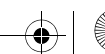

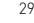

 $\overline{644}$ 10045-01 DE-EN-FR-ES-IT-NL-SV-NO-DK-FI-PL-CS-SK\_KA-MW8Ergo.fm Seite 30 Donnerstag, 18.  $\overline{80}$ 

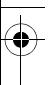

Om den blå lysdioden inte blinkar:

- Det finns redan en förbindelse mellan musen och en annan dator/bärbar dator. Koppla bort den datorn/bärbara datorn eller inaktivera förbindelsen till den datorn/bärbara datorn.
- 5 Följ programanvisningarna. Om musens röda lysdiod blinkar snabbt fungerar inte förbindelsen korrekt.
- Försök igen.

30

# 3 Förbinda musen via mottagare

Mottagaren är placerad i ett fack på musens undersida och hålls på plats med hjälp av en magnet.

- 1 Ta ut mottagaren ur huset.
- 2 Anslut mottagaren till datorns/den bärbara datorns USB-uttag.
- 3 På musens undersida ska du ställa brytaren på "RF".

# 4 Ändra musens känslighet (DPI-värde)

• Tryck på DPI-brytaren på musens ovansida.

Lysdioden blinkar enligt inställning:

 $1x = 600$  dpi  $2x = 1000$  dpi  $3x = 1,600$  dpi  $4x = 3,200$  dpi

# 5 Ladda musen

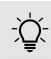

#### Batteriets laddningsnivå

Musens batteri är redan laddat. Du kan börja använda musen på en gång.

• Innan den första användningen rekommenderar vi emellertid att du laddar den med den medföljande kabeln.

När den röda lysdioden blinkar långsamt betyder det att musen snart behöver laddas.

• Förbind laddningskabeln med musen och ett USB-uttag på datorn/den bärbara datorn.

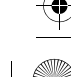

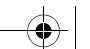

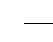

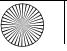

#### $\overline{644}$ 10045-01\_DE-EN-FR-ES-IT-NL-SV-NO-DK-FI-PL-CS-SK\_KA-MW8Ergo.fm Seite 31 Donnerstag, 18. Jonnerstag, 18. Jonnes

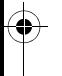

#### 6 Avfallshantering

Det finns ett litiumjonbatteri i enheten. Detta batteri går inte att byta ut.

Kassera inte enheten i hushållssoporna. Batterier kan innehålla skadliga ämnen, som kan vara skadliga för miljön och hälsan. Lämna in batteriet tillsammans med enheten till återförsäljaren eller till någon av kommunens återvinningscentraler. Enligt lag måste man under alla omständigheter ombesörja återlämning.

### 7 Tekniska specifikationer

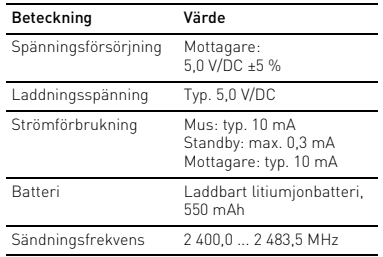

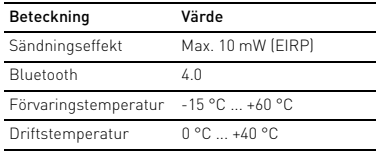

# 8 Kontakt

Cherry GmbH Cherrystraße 91275 Auerbach/OPf. Tyskland Internet: www.cherry.de

#### 9 Allmän användarinformation

Vi förbehåller oss rätten att genomföra tekniska förändringar i syfte att förbättra produkten. Ej fackmässig behandling och lagring kan innebära att produkten skadas och inte fungerar korrekt.

Denna manual gäller endast för den medlevererade produkten.

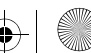

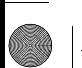

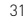

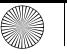

#### $\overline{6441}$ 0045-01 DE-EN-FR-ES-IT-NL-SV-NO-DK-FI-PL-CS-SK\_KA-MW8Ergo.fm Seite 32 D $\overline{54}$

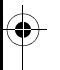

#### 10 Garanti

Den lagstadgade garantin gäller. Kontakta din återförsäljare eller kontrahent.

Ej auktoriserade förändringar på produkten innebär att garantin förfaller helt. Reparera inte produkten på egen hand och öppna inte produkten.

#### 11 EU-försäkran om överensstämmelse

Härmed försäkrar Cherry GmbH, Auerbach/ OPf., Tyskland, att denna typ av radioutrustning uppfyller kraven i direktivet 2014/53/EU. Hela texten till EU-försäkran om överensstämmelse finns på: www.cherry.de/ compliance.

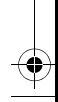

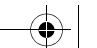

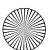

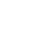

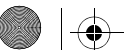

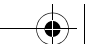

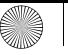

64410045-01\_DE-EN-FR-ES-IT-NL-SV-NO-DK-FI-PL-CS-SK\_KA-MW8Ergo.fm Seite 33 Donnerstag, 18. Johnness and 18. Johnness L

# HURTIGVEILEDNING

CHERRY MW 8 ERGO er en trådløs mus for å betjene PC-er / bærbare PC-er.

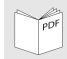

Du finner en utførlig bruksanvisning på: www.cherry.de > Service > Downloads.

#### Generelle advarsler

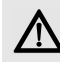

ADVARSEL: Kvelningsfare hvis små deler svelges

• Oppbevar enheten utilgjengelig for barn under 3 år.

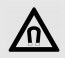

#### LES DETTE: Sletting av lagringsmedier og skade på mekaniske klokker på grunn av magneten i musen.

På undersiden av musen finnes en magnet for å holde mottakeren i musen.

• Ikke bring noen lagringsmedier, slik som magnetkort eller eksterne harddisker, eller mekaniske klokker inn i området til musen.

#### 2 Koble til musen via Bluetooth

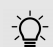

#### Parallell registrering på flere PC-er / bærbare PC-er

Bluetooth gjenkjenner automatisk når en PC / bærbar PC som allerede har vært tilkoblet enheten en gang, er påslått. I så fall tillater ikke Bluetooth noen ny tilkobling med flere PC-er / bærbare PC-er, slik at det ikke oppstår feilinntastinger.

- Slå av den første PC-en / bærbare PC-en, eller deaktiver forbindelsene.
- 1 Åpne søket etter Bluetooth-enheter på PC-en / den bærbare PC-en (for eksempel via Start > Innstillinger > Enheter > Bluetooth).
- 2 Følg anvisningene i programvaren.
- 3 Sett bryteren på undersiden av musen til "BT".
- 4 Aktiver Bluetooth-forbindelsen til musen ved å trykke knappen på undersiden av musen. Den blå LED-en til musen blinker hurtig.

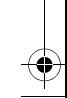

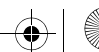

 $\overline{6441}$ 0045-01 DE-EN-FR-ES-IT-NL-SV-NO-DK-FI-PL-CS-SK KA-MW8Ergo.fm Seite 34 Donnerstag, 18. Ja

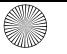

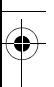

Hvis den blå LED-en ikke blinker:

- Det finnes allerede en forbindelse mellom musen og en annen PC / bærbar PC. Slå av denne PC-en / bærbare PC-en, eller deaktiver forbindelsen fra denne PC-en / bærbare PC-en.
- 5 Følg anvisningene i programvaren. Hvis den røde LED-en til musen blinker hurtig, var tilkoblingen mislykket.
- Prøv på nytt.

# 3 Koble til musen via mottakeren

Mottakeren befinner seg i et rom på undersiden av musen og blir holdt av en magnet.

- 1 Trekk mottakeren ut av huset.
- 2 Koble til mottakeren til USB-porten på PC-en / den bærbare PC-en.
- 3 Sett bryteren på undersiden av musen til "RF".

#### 4 Skift følsomheten til musen (DPI-tall)

- Trykk på DPI-tasten på oversiden av musen. LED-en blinker avhengig av innstilling:
	- $1x = 600$  dpi
	- $2x = 1000$  dpi
	- $3x = 1600$  dpi
	- $4x = 3200$  dpi

# 5 Lade musen

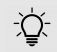

#### Ladenivå i batteriet

Batteriet til musen er forhåndsladet. Du kan benytte musen umiddelbart.

• Før første gangs bruk anbefaler vi deg likevel at du lader med medfølgende kabel.

Når den røde LED-en blinker langsomt, burde du lade musen snart.

• Koble ladekabelen til musen og en USB-kontakt på PC-en / den bærbare PC-en.

# 6 Avfallshåndtering

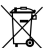

Enheten inneholder et litiumionbatteri. Dette kan ikke skiftes.

Ikke kast enheten i husholdningsavfallet. Batterier inneholder mulige skadestoffer

som kan skade miljø og helse. Lever inn batteriet sammen med enheten i handelen eller ved resirkuleringsstasjoner i kommunen. Retur er lovbestemt og gratis.

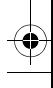

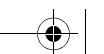

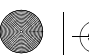

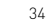

 $\overline{6441}$ 0045-01\_DE-EN-FR-ES-IT-NL-SV-NO-DK-FI-PL-CS-SK\_KA-MW8Ergo.fm Seite 35 D.L.

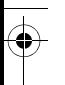

#### 7 Tekniske spesifikasjoner

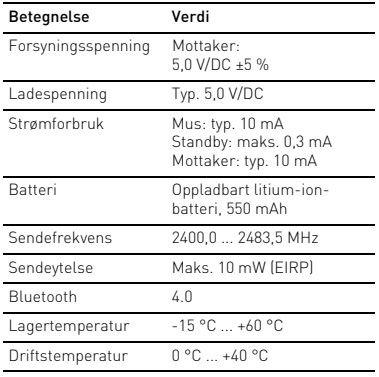

#### 8 Kontakt

Cherry GmbH Cherrystraße 91275 Auerbach/OPf. Tyskland Internett: www.cherry.de

### 9 Generell brukeranvisning

Vi forbeholder oss retten til tekniske endringer i forbindelse med videreutvikling. Feil bruk og lagring kan føre til feil og skader på produktet.

Denne bruksanvisningen gjelder kun for det vedlagte produktet.

# 10 Garanti

Lovmessig garanti gjelder. Henvend deg til din forhandler eller kontraktspartner.

Garantidekningen bortfaller i sin helhet hvis det utføres uautoriserte endringer på produktet. Ikke utfør reparasjoner på egenhånd, og ikke åpne produktet.

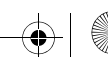

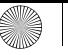

 $\overline{644}$ 10045-01\_DE-EN-FR-ES-IT-NL-SV-NO-DK-FI-PL-CS-SK\_KA-MW8Ergo.fm Seite 36 Donnerstag, 18.  $\overline{8}$ 

# KORT VE JI FDNING

CHERRY MW 8 ERGO er en kabelløs mus til betjening af pc'er/bærbare computere.

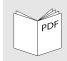

En udførlig betjeningsvejledning findes under: www.cherry.de > Service > Downloads.

# 1 Generelle advarselshenvisninger

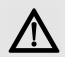

ADVARSEL: Fare for kvælning, hvis smådele sluges.

• Opbevar apparatet uden for rækkevidde for børn under 3 år.

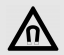

#### BEMÆRK: Sletning fra lagermedier og beskadigelse af mekaniske ure på grund af magneten i musen.

På musens underside findes der en magnet til at holde musens modtager.

• Placér ikke lagermedier, som f.eks. magnetkort eller eksterne harddisks, og mekaniske ure i nærheden af musen.

#### 2 Forbindelse af musen via Bluetooth

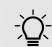

#### Parallel tilmelding på flere pc'er/ bærbare computere

Bluetooth registrerer automatisk, hvis der allerede tilkoblet en pc/bærbar computer, der allerede er blevet forbundet med apparatet. I dette tilfælde tillader Bluetooth ikke en ny forbindelse med en anden pc/bærbar computer, så der ikke forekommer forkerte indtastninger.

- Sluk den første pc/bærbare computer, eller deaktivér forbindelserne.
- 1 Åbn søgningen efter Bluetooth-apparater på din pc/bærbare computer (for eksempel via Start > Indstillinger > Apparater > Bluetooth).
- 2 Følg anvisningerne i softwaren.
- 3 Stil kontakten på undersiden af musen på "BT".
- 4 Aktivér musens Bluetooth-forbindelse ved at trykke på knappen på undersiden af musen. Musens blå lysdiode blinker hurtigt.

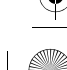

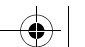

 $\overline{6441}$ 0045-01 DE-EN-FR-ES-IT-NL-SV-NO-DK-FI-PL-CS-SK\_KA-MW8Ergo.fm Seite 37 D

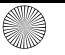

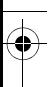

Hvis den blå lysdiode ikke blinker:

- Der findes allerede en forbindelse mellem musen og en anden pc/bærbar computer. Sluk denne pc/bærbare computer, eller deaktivér forbindelsen til denne pc/bærbare computer.
- 5 Følg anvisningerne i softwaren. Hvis musens røde lysdiode blinker hurtigt, er forbindelsen mislykket.
- Prøv igen.

# 3 Forbindelse af musen via modtager

Modtageren befinder sig i et rum på undersiden af musen og holdes af en magnet.

- 1 Træk modtageren ud af huset.
- 2 Tilslut modtageren til USB-tilslutningen på pc'en/den bærbare computer.
- 3 Stil kontakten på undersiden af musen på "RF".

#### 4 Ændring af musens følsomhed (DPI-tal)

- Tryk på DPI-tasten på musens overside. Lysdioden blinker afhængigt af indstillingen:
	- $1x = 600$  dpi
	- $2x = 1000$  dpi
	- $3x = 1600$  dpi
	- $4x = 3200$  dpi

# 5 Opladning af musen

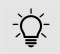

#### Batteriets ladetilstand

Musens batteri er opladet forinden. Du kan anvende musen med det samme.

• Før den første brug anbefaler vi dog at oplade den med det vedlagte kabel.

Når den røde lysdiode blinker langsomt, skal du i løbet af kort oplade musen.

• Forbind ladekablet med musen og et USB-stik på pc'en/den bærbare computer.

# **Bortskaffelse**

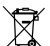

loven og gratis.

Apparatet indeholder et lithium-ion-batteri. Det kan ikke udskiftes.

Bortskaf ikke apparatet med husholdningsaffaldet. Batterier indeholder muligvis skadelige stoffer, der kan skade miljøet og sundheden. Aflevér batteriet sammen med apparatet hos forhandleren eller hos kommunens recyclingcentre. Tilbageleveringen er foreskrevet i

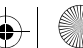

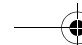

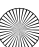

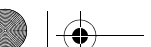

 $\overline{644}$ 10045-01\_DE-EN-FR-ES-IT-NL-SV-NO-DK-FI-PL-CS-SK\_KA-MW8Ergo.fm Seite 38 Donnerstag, 18. Jonnes

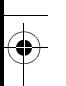

#### 7 Tekniske data

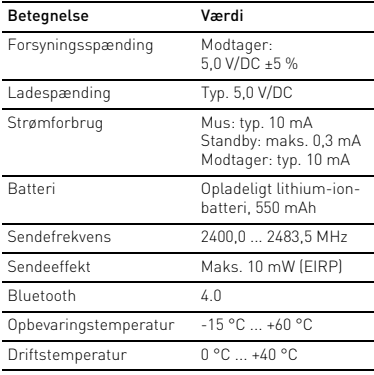

#### 8 Kontakt

Cherry GmbH Cherrystraße 91275 Auerbach/OPf. Tyskland Internet: www.cherry.de

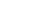

38

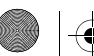

#### 9 Generel brugerhenvisning

Vi forbeholder os ret til tekniske ændringer, der fremmer udviklingen. Ukorrekt behandling og opbevaring kan medføre fejl og skader på produktet. Den foreliggende vejledning gælder kun for det medfølgende produkt.

#### 10 Garanti

Den lovmæssige garanti gælder. Kontakt din forhandler eller kontraktpartner.

Garantien bortfalder fuldstændigt, hvis der er gennemført uautoriserede ændringer på produktet. Gennemfør ikke egenhændigt reparationer, og åbn ikke produktet.

#### 11 EU-overensstemmelseserklæring

Hermed erklærer Cherry GmbH, Auerbach/ OPf., Tyskland, at denne radioanlægstype opfylder direktivet 2014/53/EU. EUoverensstemmelseserklæringens fuldstændige tekst findes under følgende internetadresse: www.cherry.de/compliance.

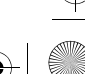

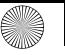

 $\overline{6441}$ 0045-01\_DE-EN-FR-ES-IT-NL-SV-NO-DK-FI-PL-CS-SK\_KA-MW8Ergo.fm Seite 39 Donnerstag, 18. January 18.  $\overline{39}$ 

# LYHYTOPAS

CHERRY MW 8 ERGO ion langaton tietokoneeseen tai kannettavaan yhdistettävä hiiri.

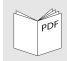

Tarkemman käyttöohjeen löydät osoitteesta: www.cherry.de > Service > Downloads.

# 1 Yleiset varoitukset

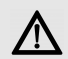

VAROITUS: Pienten osien nieleminen voi johtaa tukehtumiseen.

• Säilytä laite siksi alle 3-vuotiaiden lasten ulottumattomissa.

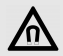

#### HUOMAUTUS: Hiiren magneetti voi aiheuttaa tallennusvälineiden tyhjenemisen ja mekaanisten kellojen vaurioitumisen.

Hiiren alapuolella on magneetti vastaanottimen pidikkeenä.

• Pidä tallennusvälineet, kuten magneettikortit tai ulkoiset kiintolevyt sekä mekaaniset kellot kauempana hiirestä.

#### 2 Hiiren yhdistäminen Bluetoothin kautta

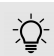

#### Rinnakkainen kirjautuminen useammalle tietokoneelle/ kannettavalle

Bluetooth-yhteys tunnistaa automaattisesti kertaalleen laitteeseen yhdistetyn pöytäkoneen/ kannettavan, kun tämä käynnistetään. Tällöin Bluetooth ei salli uutta yhteyttä toisella pöytäkoneella tai kannettavalla, ettei synny vääriä syöttöjä.

- Sulje ensin pöytäkone/kannettava tai sulje yhteys.
- 1 Avaa tietokoneesi Bluetooth-laitteiden haku (esim. Käynnistys > asetukset > laitteet > Bluetooth).
- 2 Toimi ohjelmiston ohjeiden mukaan.
- 3 Aseta hiiren alapuolella oleva kytkin asentoon "BT".
- 4 Aktivoi hiiren Bluetooth-yhteys painamalla hiiren alapuolella olevaa painiketta. Hiiren sininen LED vilkkuu nopeasti.

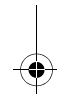

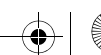

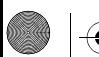

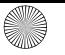

 $\overline{6441}$ 0045-01 DE-EN-FR-ES-IT-NL-SV-NO-DK-FI-PL-CS-SK\_KA-MW8Ergo.fm Seite  $\overline{40}$  D

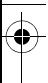

Jollei sininen LED vilku:

- hiireen on jo luotu yhteys toisella pöytäkoneella tai kannettavalla tietokoneella. Sulje tämä tietokone tai sulje tämän koneen yhteys.
- 5 Toimi ohjelmiston ohjeiden mukaan. Yhteys epäonnistui, jos hiiren punainen LED vilkkuu nopeasti.
- Yritä uudelleen.

#### 3 Hiiren yhdistäminen vastaanottimen kautta

Vastaanotin on hiiren alapuolella olevassa lokerossa ja se pysyy kiinni magneetilla.

- 1 Vedä vastaanotin ulos kotelosta.
- 2 Liitä vastaanotin tietokoneen USB-porttiin.
- 3 Aseta hiiren alapuolella oleva kytkin asentoon "RF".

#### 4 Hiiren herkkyyden muuttaminen (DPI-luku)

- Paina hiiren yläpuolella olevaa DPI-painiketta. LED vilkkuu asetusten mukaan:
	- $1x = 600$  dpi
	- $2x = 1000$  dpi
	- $3x = 1600$  dpi
	- $4x = 3200$  dpi

# 5 Hiiren lataaminen

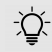

#### Akun lataustila

Hiiren akku on esiladattu. Voit käyttää hiirtä saman tien.

• Suosittelemme kuitenkin, että ennen ensimmäistä käyttöä lataat sen oheisen johdon avulla.

Hiiri tulee ladata, jos punainen LED vilkkuu hitaasti.

• Liitä latausjohto hiireen ja tietokoneen USBporttiin.

# 6 Hävittäminen

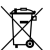

Laitteessa on litium-ioni-akku. Tätä ei voi vaihtaa.

Laitetta ei saa hävittää kotitalousjätteen mukana. Akuissa voi olla ympäristölle ja terveydelle haitallisia aineita. Vie akku yhdessä

laitteen kanssa kauppiaalle takaisin tai kunnalliseen kierrätyspaikkaan. Palautus on lainmukainen ja maksuton.

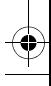

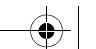

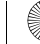

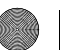

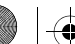

 $\overline{644}$ 10045-01 DE-EN-FR-ES-IT-NL-SV-NO-DK-FI-PL-CS-SK\_KA-MW8Ergo.fm Seite  $\overline{41}$  D

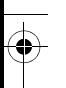

#### 7 Tekniset tiedot

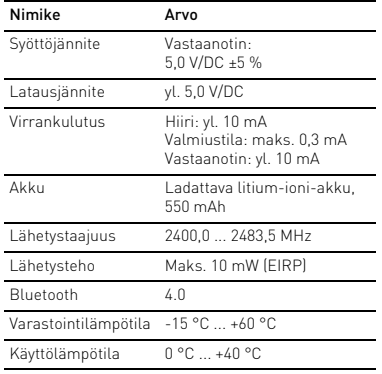

#### 8 Yhteystiedot

Cherry GmbH Cherrystraße 91275 Auerbach/OPf. Saksa Internet: www.cherry.de

#### 9 Yleinen ohje käyttäjälle

Pidätämme oikeuden muutoksiin, jotka palvelevat tuotekehitystä. Epäasiallinen käsittely ja varastointi voivat aiheuttaa tuotteeseen häiriöitä ja vaurioita.

Oheinen käyttöohje koskee ainoastaan mukana toimitettua tuotetta.

#### 10 Takuu

Voimassa on lakimääräinen takuu. Ole hyvä ja käänny kauppiaasi tai sopimuskumppanisi puoleen.

Tuotevastuu raukeaa kokonaan, jos tuotteeseen on tehty luvattomia muutoksia. Älä tee tuotteeseen mitään omavaltaisia korjauksia äläkä avaa sitä.

#### 11 EU-vaatimustenmukaisuusvakuutus

Cherry GmbH, Auerbach/Opf., Saksa vakuuttaa täten, että tämä radiolaitemalli vastaa direktiivin 2014/53/EU vaatimuksia. EU-vaatimustenmukaisuusvakuutuksen teksti kokonaisuudessaan löytyy seuraavasta internetosoitteesta: www.cherry.de/compliance.

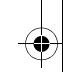

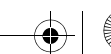

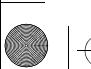

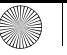

 $\overline{644}$ 10045-01\_DE-EN-FR-ES-IT-NL-SV-NO-DK-FI-PL-CS-SK\_KA-MW8Ergo.fm Seite  $\overline{42}$  D

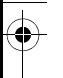

# SKRÓCONA INSTRUKCJA OBSŁUGI

CHERRY MW 8 ERGO to mysz bezprzewodowa do obsługi komputerów stacjonarnych / laptopów.

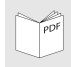

Szczegółową instrukcję obsługi można znaleźć pod adresem www.cherry.de > Service > Downloads.

### 1 Ogólne wskazówki ostrzegawcze

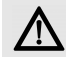

#### OSTRZEŻENIE: Niebezpieczeństwo uduszenia w następstwie połknięcia drobnych części

• Urządzenie należy przechowywać poza zasięgiem dzieci w wieku poniżej 3 lat.

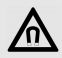

#### NOTYFIKAC JA: Możliwość skasowania nośników pamięci oraz uszkodzenia zegarków mechanicznych przez magnes znajdujący się w myszy.

Na spodzie myszy znajduje się magnes służący do przytrzymywania odbiornika myszy.

• Nie umieszczać w obszarze myszy nośników pamięci, takich jak karty magnetyczne lub dyski zewnętrzne, a także zegarków mechanicznych.

#### 2 Łaczenie myszy za pośrednictwem łącza Bluetooth

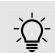

#### Równoległe logowanie do wielu komputerów stacjonarnych / laptopów

Bluetooth wykrywa automatycznie włączenie komputera stacionarnego /

laptopa, który już raz był połączony z urządzeniem. W takim przypadku łącze Bluetooth nie umożliwia nowego połączenia z kolejnym komputerem stacjonarnym / laptopem, aby nie doszło do błędów podczas wprowadzania danych.

- Należy wyłączyć pierwszy komputer stacionarny / laptop lub też dezaktywować połączenia.
- 1 Otworzyć w komputerze stacjonarnym / laptopie wyszukiwanie połączeń Bluetooth (na przykład za pomocą poleceń menu Start > Ustawienia > Urządzenia > Bluetooth).
- 2 Należy postępować zgodnie ze wskazówkami wyświetlanymi przez program.
- 3 Ustawić przełącznik na spodzie myszy na "BT".

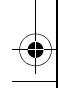

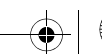

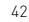

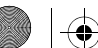

 $\overline{644}$ 10045-01 DE-EN-FR-ES-IT-NL-SV-NO-DK-FI-PL-CS-SK\_KA-MW8Ergo.fm Seite 43 D

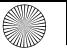

- 
- 4 Włączyć połączenie Bluetooth myszy, naciskając przycisk na spodniej stronie myszy. Niebieska dioda myszy miga szybko. Jeśli niebieska dioda nie miga:
	- istnieje już połączenie myszy z innym
- komputerem stacjonarnym / laptopem. Należy wyłączyć pierwszy komputer stacjonarny / laptop lub też dezaktywować połączenie z tym komputerem stacjonarnym / laptopem.
- 5 Należy postępować zgodnie ze wskazówkami wyświetlanymi przez program. Jeśli czerwona dioda myszy miga szybko, połączenie nie powiodło się.
- Należy spróbować ponownie.

#### 3 Łaczenie myszy za pośrednictwem odbiornika

Odbiornik znajduje się we wnęce na spodzie myszy i jest przytrzymywany przez magnes.

- 1 Wyjąć odbiornik z obudowy.
- 2 Podłączyć odbiornik do złącza USB komputera stacjonarnego / laptopa.
- 3 Ustawić przełącznik na spodzie myszy na "RF".

#### 4 Zmiana czułości myszy (wartość DPI)

• Nacisnąć przycisk DPI na wierzchu myszy.

Dioda miga odpowiednio do ustawienia:

 $1x = 600$  dpi  $2x = 1000$  dpi  $3x = 1600$  dpi  $4x = 3200$  dpi

# 5 Ładowanie myszy

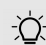

#### Poziom naładowania akumulatora

- Akumulator myszy jest w pełni naładowany. Myszy można używać natychmiast.
- Przed pierwszym użyciem zalecamy jednakże naładowanie jej za pomocą załączonego kabla.

Jeśli czerwona dioda miga powoli, mysz należy w najbliższym czasie naładować.

• Połączyć kabel do ładowania z myszą oraz z gniazdem USB w komputerze stacjonarnym / laptopie.

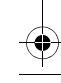

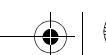

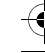

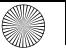

#### $\overline{644}$ 10045-01\_DE-EN-FR-ES-IT-NL-SV-NO-DK-FI-PL-CS-SK\_KA-MW8Ergo.fm Seite  $\overline{44}$  Donnerstag, 18.  $\overline{18}$

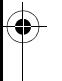

#### Utylizacja

Urządzenie zawiera akumulator litowojonowy. Nie można go wymienić.

Nie można go wyrzucać wraz z odpadami z gospodarstwa domowego. Akumulatory mogą zawierać szkodliwe substancie, które mogą szkodzić środowisku i zdrowiu. Akumulator należy oddać wraz z urządzeniem do sklepu lub też do komunalnego punktu zbiórki odpadów. Zwrot jest określany przepisami oraz bezpłatny.

### Dane techniczne

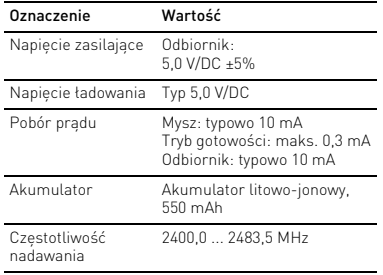

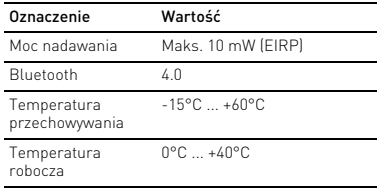

# 8 Kontakt

Cherry GmbH Cherrystraße 91275 Auerbach/OPf. Niemcy Internet: www.cherry.de

#### 9 Ogólne wskazówki dla użytkownika

Zastrzegamy sobie możliwość zmian technicznych, związanych z postępem technicznym. Nieprawidłowy sposób użytkowania i przechowywania mogą doprowadzić do usterek i uszkodzenia produktu.

Niniejsza instrukcja dotyczy wyłącznie dostarczonego wraz z nią produktu.

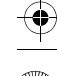

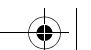

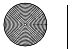

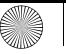

#### $\overline{6441}$ 0045-01\_DE-EN-FR-ES-IT-NL-SV-NO-DK-FI-PL-CS-SK\_KA-MW8Ergo.fm Seite 45 D $\overline{5}$

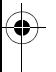

#### 10 Rękojmia

Obowiązuje rękojmia ustawowa. W razie potrzeby należy zwrócić się do sprzedawcy lub partnera umownego.

Rękojmia wygasa całkowicie w przypadku dokonania w produkcie nieupoważnionych modyfikacji. Nie wykonywać samodzielnie napraw i nie otwierać produktu.

#### 11 Deklaracja zgodności UE

Firma Cherry GmbH, Auerbach/OPf., Niemcy, oświadcza niniejszym, że typ urządzenia radiowego jest zgodny z dyrektywą 2014/53/UE. Pełny tekst deklaracji zgodności UE można znaleźć pod następującym adresem: www.cherry.de/compliance.

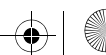

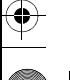

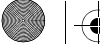

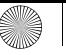

 $\overline{64410045}$ -01\_DE-EN-FR-ES-IT-NL-SV-NO-DK-FI-PL-CS-SK\_KA-MW8Ergo.fm Seite  $\overline{46}$  Donnerstag, 18. Donnerstag, 18. January 18.  $\overline{641}$ 

# STRUČNÝ NÁVOD

CHERRY MW 8 ERGO je bezdrátová myš, určená k ovládání stolních či přenosných počítačů.

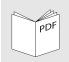

Podrobný návod k použití naleznete na adrese: www.cherry.de > Service > Downloads.

### 1 Obecná upozornění a varování

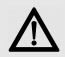

VAROVÁNÍ: Hrozí nebezpečí udušení vdechnutím drobných součástek.

• Zařízení uchovávejte mimo dosah dětí mladších 3 let.

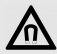

OZNÁMENÍ: Magnet, který se nachází v myši, může způsobit smazání paměťových médií a poškození mechanických hodinek.

Na spodní straně myši se nachází magnet, přidržující její přijímač.

• K myši nepřibližujte žádná paměťová média, jako jsou karty s magnetickým proužkem nebo externí pevné disky a ani mechanické hodinky.

Připojení myši pomocí technologie Bluetooth

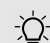

#### Paralelní přihlášení na více stolních či přenosných počítačích

Bluetooth automaticky rozpozná zapnutý stolní či přenosný počítač, který byl už někdy připojen k této myši. V takovém případě modul Bluetooth nepřipustí nové připojení s dalším PC či notebookem, aby se předešlo možným chybám.

- Vypněte první PC či notebook nebo deaktivujte příslušná připojení.
- Na svém PC či notebooku spusťte vyhledávání zařízení Bluetooth (například pomocí nabídky Start > Nastavení > Zařízení > Bluetooth).
- 2 Řiďte se pokyny softwaru.
- 3 Přepínač, který se nachází na spodní straně myši, nastavte do polohy "BT"".
- 4 Stisknutím tlačítka na spodní straně myši aktivujte její Bluetooth připojení. Modrá dioda LED myši se rychle rozbliká.

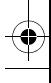

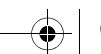

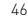

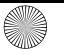

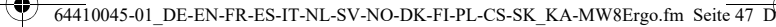

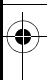

Pokud modrá dioda LED nezačne blikat:

- Již existuje připojení myši k nějakému jinému počítači. Vypněte příslušný PC/notebook nebo na něm deaktivujte připojení.
- 5 Řiďte se pokyny softwaru. Rychlé blikání diody LED na myši červenou barvou znamená, že připojení selhalo.
- Zkuste jej navázat znovu.

# 3 Připojení myši pomocí přijímače

Přijímač se nachází v přihrádce na spodní straně myši, kde jej přidržuje magnet.

- 1 Vyjměte přijímač z myši.
- 2 Zasuňte jej do USB portu stolního či přenosného počítače.
- 3 Přepínač, který se nachází na spodní straně myši, nastavte do polohy "RF".

# 4 Úprava citlivosti myši (hodnoty DPI)

- Stiskněte tlačítko DPI na horní straně myši. Dioda LED bliká podle příslušného nastavení:
	- $1x = 600$  dpi
	- $2x = 1000$  dpi
	- $3x = 1600$  dpi
	- $4x = 3200$  dpi

# 5 Nabití myši

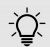

#### Stav nabití akumulátoru

Akumulátor myši je již přednabitý. Myš tak můžete začít okamžitě používat.

• Před prvním použitím však doporučujeme její dobití přiloženým kabelem.

Když se pomalu rozbliká dioda LED, měli byste myš zanedlouho dobít.

• Myš připojte kabelem k USB portu počítače.

# **Likvidace**

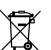

Přístroj obsahuje lithium-iontový akumulátor. Tento akumulátor nelze vyměnit.

Přístroj nevyhazujte do běžného komunálního odpadu. Akumulátory mohou obsahovat látky, které škodí životnímu prostředí a zdraví. Akumulátor prosím odevzdejte spolu s přístrojem v prodejně nebo v ekodvoře. Zpětný odběr je vyžadován v zákoně a je bezplatný.

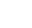

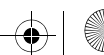

 $\overline{644}$ 10045-01\_DE-EN-FR-ES-IT-NL-SV-NO-DK-FI-PL-CS-SK\_KA-MW8Ergo.fm Seite 48 Donnerstag, 18. Jonnerstag, 18. Jonnes

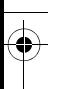

#### 7 Technické údaje

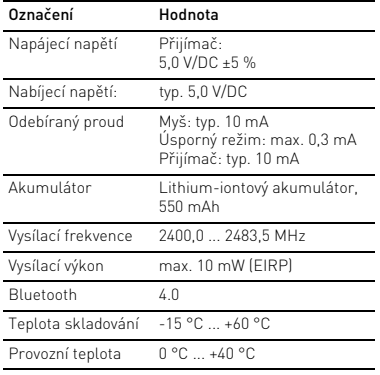

#### 8 Kontakt

Cherry GmbH Cherrystraße 91275 Auerbach/OPf. Německo Internet: www.cherry.de

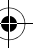

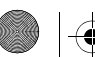

48

### 9 Všeobecná informace pro uživatele

Vyhrazujeme si technické změny, které slouží pokroku. Neodborná manipulace a skladování mohou mít za následek poruchy a poškození výrobku.

Tento návod platí jen pro výrobek, se kterým byl dodán.

# 10 Záruka

Platí zákonná záruka.

Obraťte se na svého dodavatele nebo smluvního partnera.

Jestliže byly na výrobku provedeny neschválené změny, záruka zaniká. Neprovádějte svévolně žádné opravy a výrobek neotevírejte.

# 11 EU prohlášení o shodě

Společnost Cherry GmbH, Auerbach/OPf., Německo, tímto prohlašuje, že tento typ rádiového zařízení odpovídá směrnici 2014/53/EU. Úplné znění EU prohlášení o shodě naleznete na následující adrese: www.cherry.de/ compliance.

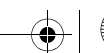

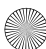

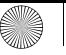

 $\overline{644}$ 10045-01 DE-EN-FR-ES-IT-NL-SV-NO-DK-FI-PL-CS-SK\_KA-MW8Ergo.fm Seite  $\overline{49}$  D

# KRÁTKY NÁVOD

CHERRY MW 8 ERGO je optická myš na ovládanie počítačov/notebookov.

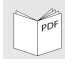

Podrobný návod na použitie nájdete na: www.cherry.de > Service > Downloads.

# Všeobecné výstražné upozornenia

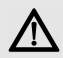

VAROVANIE: Nebezpečenstvo udusenia pri prehltnutí malých dielov

• Zariadenie uschovajte mimo dosahu detí do 3 rokov.

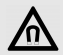

#### OZNÁMENIE: Vymazanie pamäťových médií a poškodenie mechanických hodiniek pôsobením magnetu v myši.

Na spodnej strane myši sa nachádza magnet na pridržiavanie prijímača myši.

• Neumiestňujte v blízkosti myši žiadne pamäťové médiá, ako magnetické karty alebo externé pevné disky, a žiadne mechanické hodinky.

#### 2 Pripojenie myši prostredníctvom Bluetooth

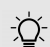

#### Súbežné pripojenie k viacerým počítačom/notebookom

Bluetooth automaticky rozpozná, keď je už zapnutý počítač/notebook, ktorý so zariadením už raz bol prepojený. V tomto prípade

Bluetooth nedovolí žiadne nové pripojenie k ďalšiemu počítaču/notebooku, aby nedošlo k nesprávnemu/chybnému zadávaniu.

- Vypnite prvý počítač/notebook alebo deaktivujte pripojenia.
- 1 Spusťte na Vašom počítači/notebooku vyhľadávanie Bluetooth zariadení (napríklad cez Štart > Nastavenia > Zariadenia > Bluetooth).
- 2 Postupujte podľa pokynov softvéru.
- 3 Na spodnej strane myši nastavte prepínač na "BT".
- 4 Stlačením tlačidla na spodnej strane myši aktivujte Bluetooth pripojenie. Modrá LED myši rýchlo bliká.

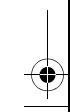

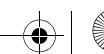

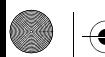

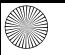

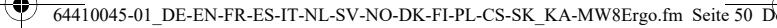

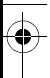

Pokiaľ modrá LED nebliká:

- Myš je už pripojená k inému počítaču/notebooku. Vypnite tento počítač/notebook alebo deaktivujte pripojenie na tomto počítači/notebooku.
- 5 Postupujte podľa pokynov softvéru. Pokiaľ červená LED myši rýchlo bliká, pripojenie sa nepodarilo.
- Skúste to znova.

#### 3 Pripojenie myši prostredníctvom prijímača

Prijímač sa nachádza v priehradke na spodnej strane myši a je pridržiavaný magnetom.

- 1 Vytiahnite prijímač z priehradky.
- 2 Pripojte prijímač do USB prípojky počítača/ notebooku.
- 3 Na spodnej strane myši nastavte prepínač na "RF".

# 4 Zmena citlivosti myši (počet DPI)

- Stlačte tlačidlo DPI na vrchnej strane myši. LED bliká podľa nastavenia:
	- $1x = 600$  dpi
	- $2x = 1000$  dpi
	- $3x = 1600$  dpi
	- $4x = 3200$  dpi

# 5 Nabíjanie myši

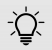

#### Stav nabitia batérie

- Myš sa dodáva s už nabitou batériou. Myš môžete začať okamžite používať.
- Pred prvým použitím Vám však odporúčame, aby ste ju nabili s priloženým káblom.

Keď červená LED pomaly bliká, čoskoro by ste mali nabiť myš.

• Pripojte nabíjací kábel k myši a USB prípojke na počítači/notebooku.

# 6 Likvidácia

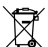

Zariadenie obsahuje lítium-iónovú batériu. Táto sa nedá vymeniť.

Zariadenie nevyhadzujte do domového odpadu. Batérie pravdepodobne obsahujú škodlivé látky, ktoré môžu poškodiť životné prostredie alebo spôsobiť ujmy na zdraví. Batériu spolu so zariadením odovzdajte predajcovi alebo na komunálnom zbernom dvore. Vrátenie je stanovené zákonom a je bezodplatné.

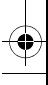

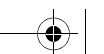

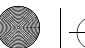

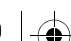

64410045-01\_DE-EN-FR-ES-IT-NL-SV-NO-DK-FI-PL-CS-SK\_KA-MW8Ergo.fm Seite 51 Donnerstag, 18. Ja

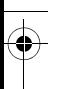

#### 7 Technické údaje

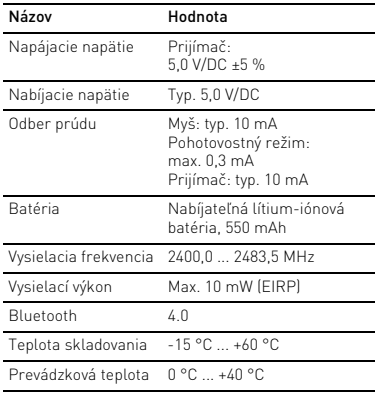

#### 8 Kontakt

Cherry GmbH Cherrystraße 91275 Auerbach/OPf. Nemecko Internet: www.cherry.de

#### 9 Všeobecné upozornenie pre používateľa

Vyhradzujeme si právo na technické zmeny, ktoré slúžia pre pokrok. Nesprávna manipulácia a nesprávne skladovanie môžu viesť k poruchám a poškodeniu produktu.

Predložený návod je platný len s dodaným produktom.

#### 10 Záruka

Platí zákonom stanovená záruka. Obráťte sa na vášho predajcu alebo zmluvného partnera.

V prípade neschválených zmien na produkte záruka v plnom rozsahu zaniká. Produkt sami neopravujte ani ho neotvárajte.

#### 11 EÚ vyhlásenie o zhode

Spoločnosť Cherry GmbH, Auerbach/OPf., Spoločnost Unerry Union Companies Nemecko, týmto vyhlasuje, že tento type bezdrôtového zariadenia vyhovuje smernici 2014/53/EÚ. Úplný znenie textu EÚ vyhlásenia o zhode nájdete na nasledujúce internetovej adrese: www.cherry.de/compliance.

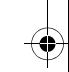

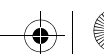

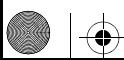

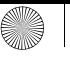

 $\overline{64410045}$ -01 DE-EN-FR-ES-IT-NL-SV-NO-DK-FI-PL-CS-SK KA-MW8Ergo.fm Seite 52 D $\overrightarrow{D}$ de:

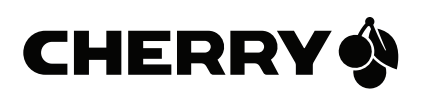

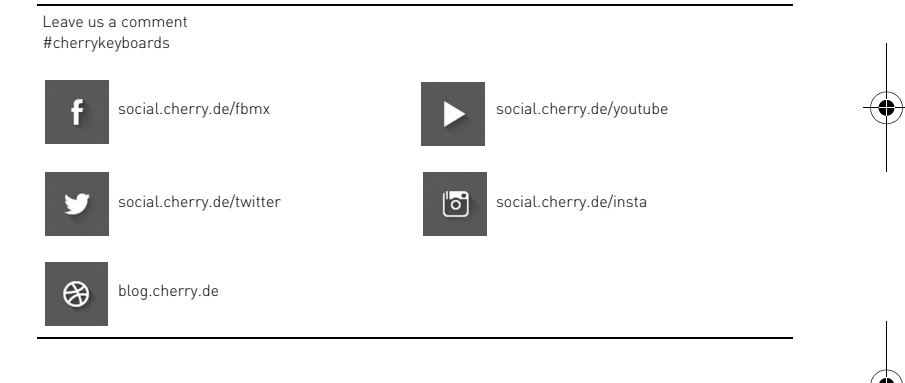

Cherry GmbH, Cherrystraße, 91275 Auerbach/OPf., Germany – www.cherry.de

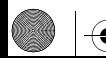

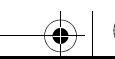